## Erste Schritte auf der Lernplattform – Profil bearbeiten

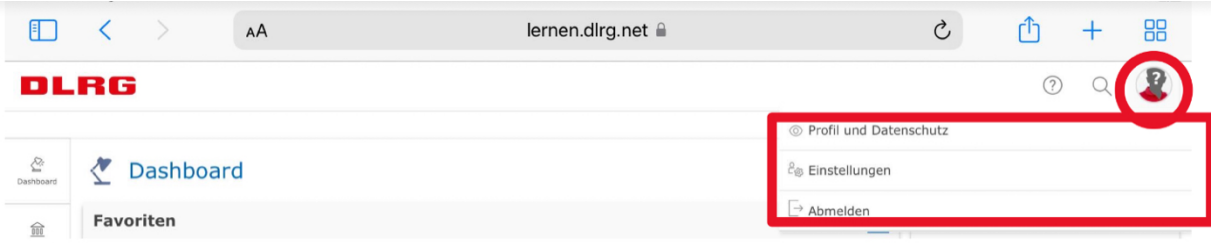

Unter "Profil und Datenschutz" hast du die Möglichkeit, ein Profilbild anzulegen und einfache Datenschutzeinstellungen vorzunehmen.

Unter "Einstellungen" kannst du die Sprache der Lernplattform ändern. Außerdem kannst du die Benachrichtungen per Mail anpassen.

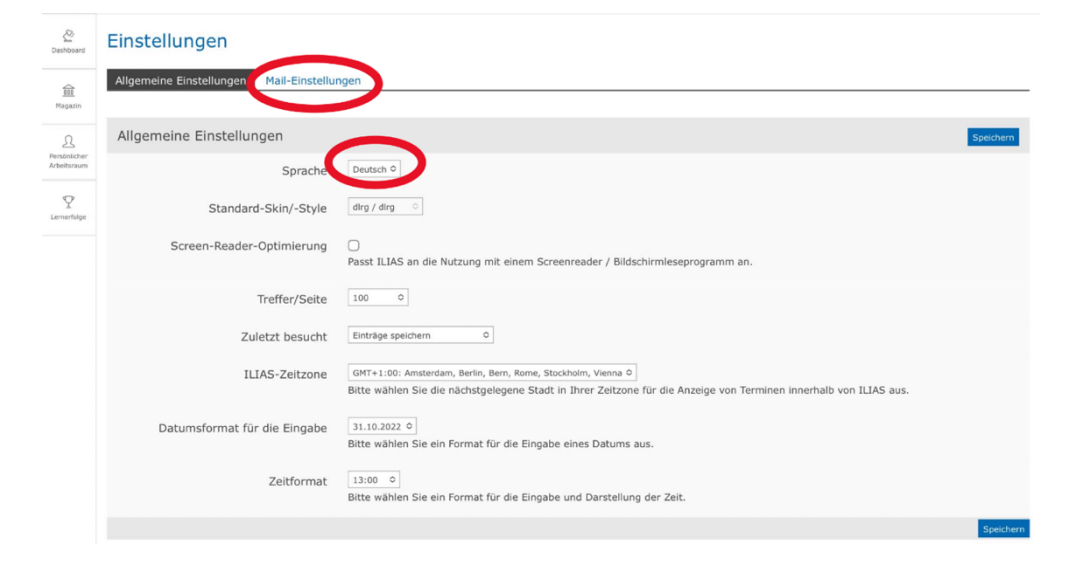

Wichtig: Wir empfehlen jedem Benutzer die folgenden Schritte durchzuführen!

Wenn du in den Maileinstellungen die Benachrichtigungen aktivierst, erhältst du Nachts eine Infomail, ob sich etwas in deinem Maileingang in der Lernplattform befindet. Hierbei kann es sich um persönliche Nachrichten, Bestätigungen zu Kursen oder auch Erinnerungen an abzugebende Übungen handeln. Diese Einstellung muss systembedingt von dir selbst aktiviert werden.

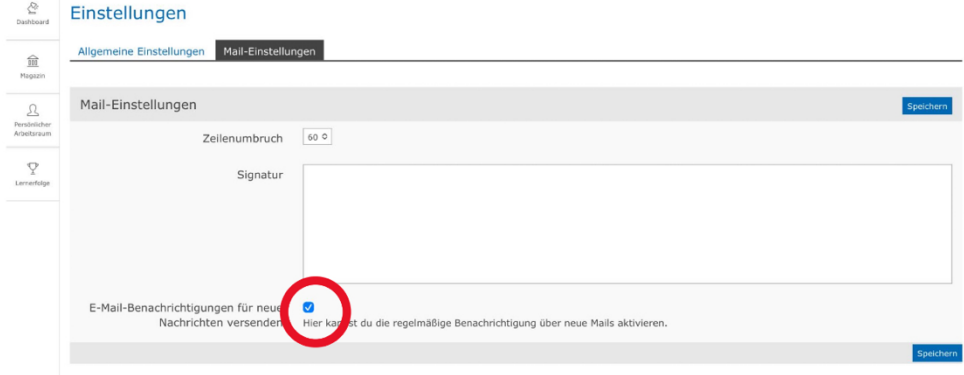